## **How to Download (if needed) to run ArcGIS Pro Locally**

## **DOWNLOAD ARCGISPRO FOR PC**

To Download ArcGIS Pro go to:<https://gisucla.maps.arcgis.com/> and log in using your UCLA LOGON credentials.

Click on your profile [Upper Right Corner] and click on MY SETTINGS

Click on LICENSES [left menu side]

Scroll down and click on **DOWNLOAD ArcGIS PRO**

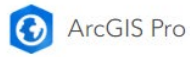

↓ Download ArcGIS Pro

Once completed, double-click on the file you just downloaded and follow the instructions and prompts to install the program.

**Note:** Some PC users may NEED to update the Microsoft .NET platform. If you get this error during installation, follow the directions below to download the updated version of .NET

Error: ArcGIS Pro requires Microsoft .NET Desktop Runtime (x64). To download and install Microsoft Windows Desktop Runtime - 6.0.5 (x64) or greater, visit the Microsoft Website or contact your system administrator

[https://support.esri.com/en-us/knowledge-base/error-arcgis-pro-requires-microsoft-net-desktop](https://support.esri.com/en-us/knowledge-base/error-arcgis-pro-requires-microsoft-net-desktop-runtim-000027925)[runtim-000027925](https://support.esri.com/en-us/knowledge-base/error-arcgis-pro-requires-microsoft-net-desktop-runtim-000027925)

Download .NET 6.x

<https://dotnet.microsoft.com/en-us/download/dotnet/6.0>

Choose .NET Desktop Runtime 6.x for Windows. Most users will choose x64(64bit).

Download the files and install them following the prompts as given.

After installation, re-run the ArcGIS Pro installation file to complete the installation.